## Accessoritude.com

## Enabling the Smart Function for Flip Stand Touch Case

**Step 1:** Download a smart cover app. We recommend the **KView Magic Mirror** app that you can download through the following:

- a. Via Google Play: Click this link to download: <https://play.google.com/store/apps/details?id=cc.kuapp.kview.mirror>
- b. Via scanning the QR Code below:

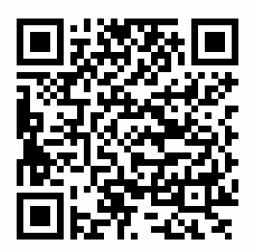

**Step 2:** Install the app

**Step 3:** Make sure to enable the app.

NOTE: For the KView Magic Mirror app, make sure to tick on "Set launch Magic Mirror"

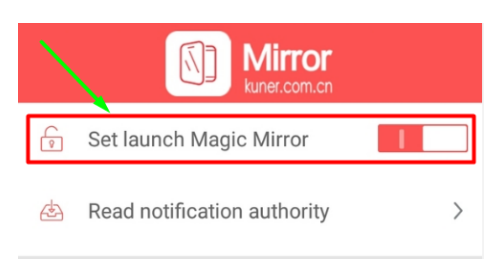